**AGAiff**

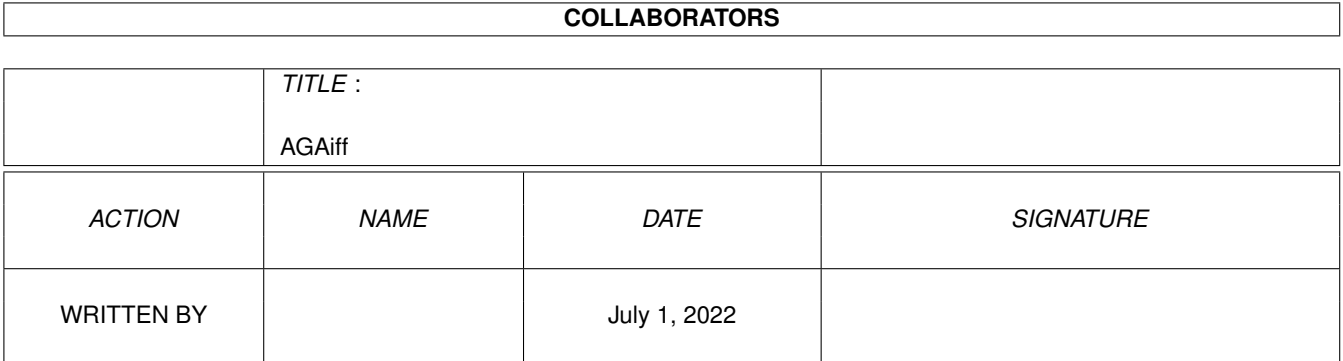

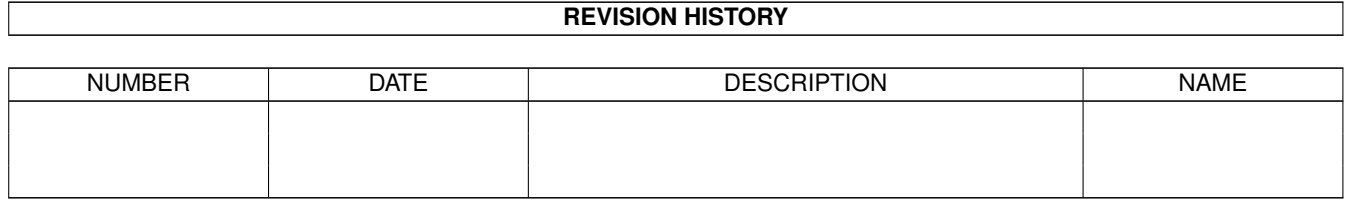

# **Contents**

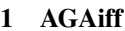

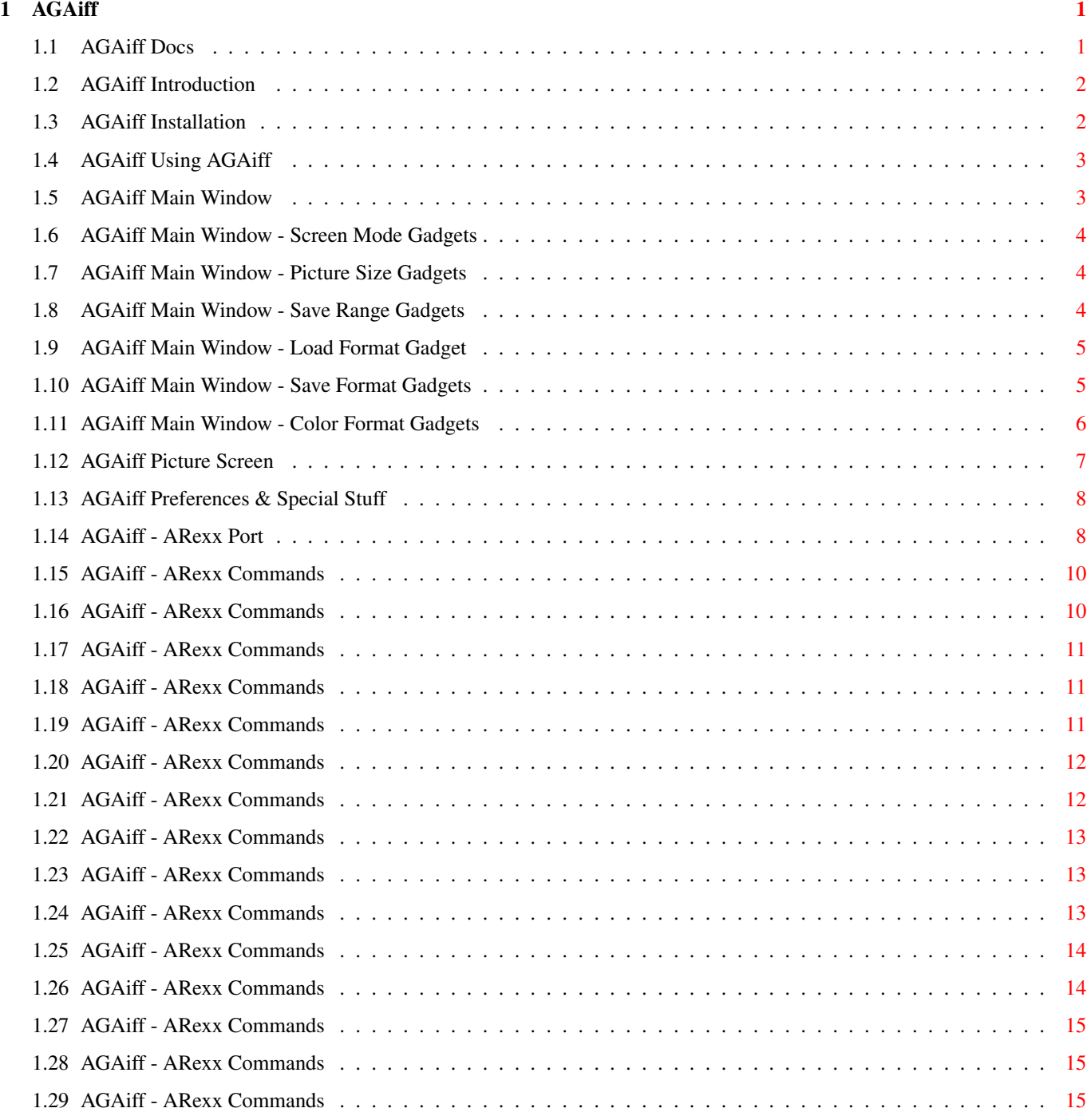

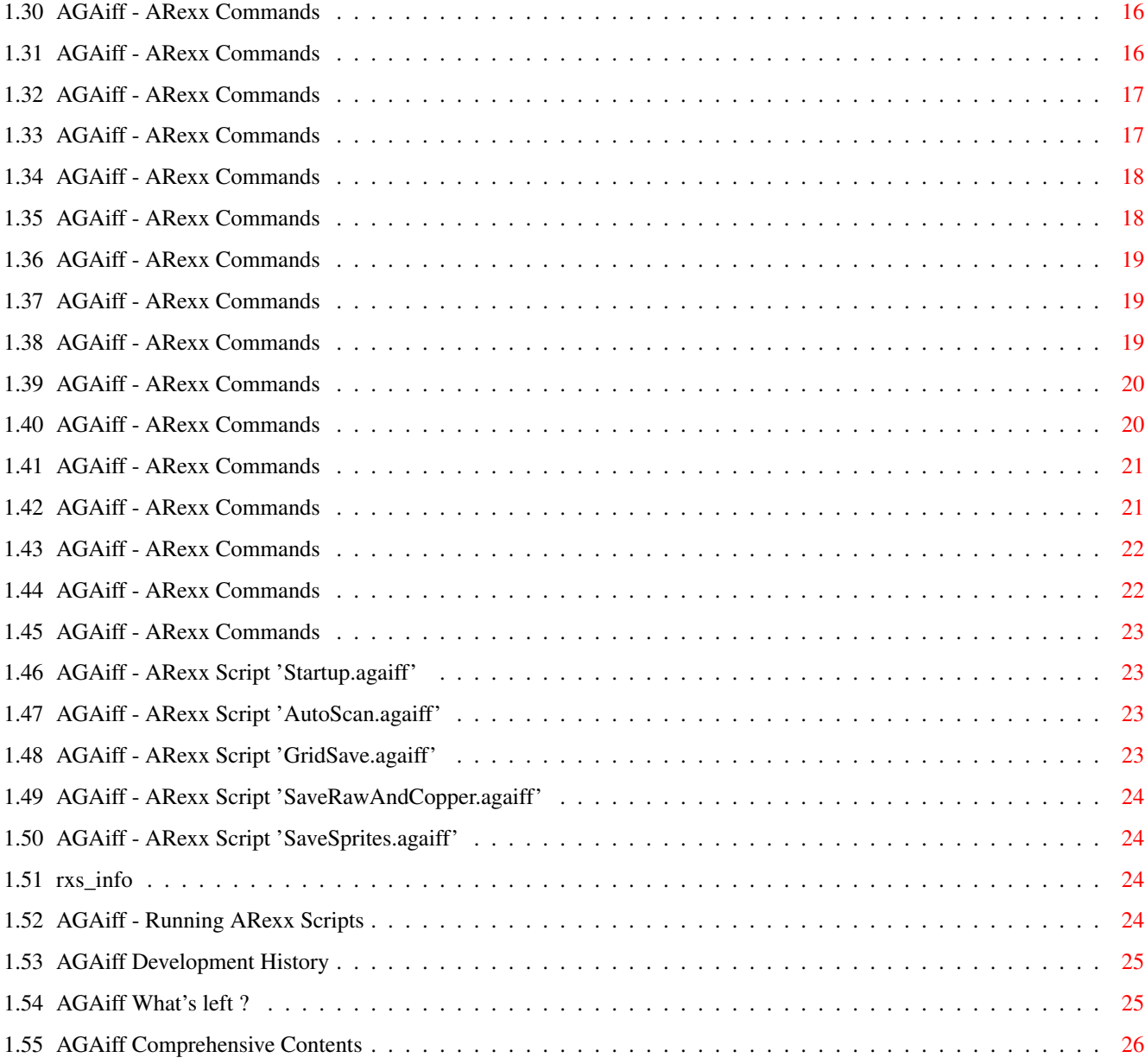

## <span id="page-4-0"></span>**Chapter 1**

# **AGAiff**

## <span id="page-4-1"></span>**1.1 AGAiff Docs**

++\*\*\*\*\*\*\*\*\*\*\*\*\*\*\*\*\*\*\*\*\*\*\*\*\*\*\*\*\*\*\*\*\*\*\*\*\*\*\*\*\*\*\*\*\*\*\*\*\*\*\*\*\*\*\*\*\*\*\*\*\*\*\*\*\*\*\*\*\*\*\*\*++ ←-  $++$  ++ ++ A G A i f f Version 1.60 ++  $++$  ++ ++ by Michael Krause ++  $++$  ++ ++ ! FreeWare Production ! ++  $++$  ++ ++\*\*\*\*\*\*\*\*\*\*\*\*\*\*\*\*\*\*\*\*\*\*\*\*\*\*\*\*\*\*\*\*\*\*\*\*\*\*\*\*\*\*\*\*\*\*\*\*\*\*\*\*\*\*\*\*\*\*\*\*\*\*\*\*\*\*\*\*\*\*\*\*++ 01. Introduction  $02.$ Installation 03. Using AGAiff 04. Main Window 05. Picture Screen 06. Preferences 07. ARexx Port 08. History 09. What's left ? 10. I N D E X Note to the very experienced ones..: Don't try to find out all functions of this program on your own, 'coz there are too much of them being badly named. At least skim this doc through to get an impression of what it is able to do.

---------------------------------------------------------------------------- FOR TREATMENT CONDITIONS SEE < What's left > section. ---------------------------------------------------------------------------- <=------------------------------------------------------------------------=> \_\_\_\_\_\_\_\_\_\_ \_\_\_\_\_\_ \_\_\_\_ \_\_\_\_\_\_\_\_\_\_\_\_\_\_ \_\_\_\_\_\_ \_\_\_\_\_\_\_\_\_\_\_\_\_\_ \_\_\_\_ / \_\_\_\_\_\_/ / \_\_\_ \ \\_ \ / \_/\\_\_\_\_\_\_ \ / \ \_\_\_\_\_\_/\\_ \ / \_/ / \\_\_\_\_\_\_/ \\_\_\ \\_/ \/ \ / \_\_\_/ // /\_\_\_\_\ \\_\_\_\_\_\_\ \/ / \ \ / \_ \_ \/ \\_\_\_\_\_// Y / \_/ // \ \ / \\_\_\_\_\_\_\_\_/\\_\_\_\_\/\_\_\_\_/\\_\_\_/ \\_\_\_\_\_\_\_/\\_\_\_\_\_\_\_\_\_// /\ \\_ \\_\_\_\_\_\_/=====================================================\\_\_\_/ \\_\_\_/ \_\_\_\_\_\_\_\_\_\_\_\_\_\_\_\_\_\_\_\_\_\_\_\_\_\_\_\_

#### <span id="page-5-0"></span>**1.2 AGAiff Introduction**

AGAiff is an IFF-to-RAW converter which can load all ILBM graphics supported by the AGA chipset. It is also able to save 24 Bit colors and sprites wider than 16 pixels. Some features make this program quite attractive:

- Running entirely under OS
- Coded as a Commodity
- Coded completely in fast Assembler, thus divinely short.
- Font-sensitive User Interface
- <MANY> different save formats: the ones worth mentioning are e.g. all aga sprite types, some chunky save modes, converting of HAM pictures into pure color data etc., and  $-$  7  $-$  different color save formats.
- Powerful ARexx-Port, supporting all stuff from the GUI and more
- AutoScanning and GridSaving of Pictures (see ARexx chapter)
- Runs even from small Assembler Workdisks if you don't need ARexx, Hotkey and all Displaymodes
- ... and more !

#### <span id="page-5-1"></span>**1.3 AGAiff Installation**

```
AGAiff requires:
```

```
- MCG8020
```
- Kickstart 3.0 (Version 39)
- LIBS:asl.library

Making life much easier:

```
- LIBS:commodities.library
```

```
- LIBS:rexxsyslib.library
```

```
- RexxMaster running
```

```
- Provided ARexx-Scripts in REXX:
```

```
- HardDisk
```

```
- Workbench running -> All displaymodes can be used..
```
Note:

To enable AA-ChipSet don't forget 'SetPatch' in your startup-sequence. Nevertheless, AGAiff runs even on the old ChipSet !

#### <span id="page-6-0"></span>**1.4 AGAiff Using AGAiff**

AGAiff can be started from both Workbench or CLI. When loading from WB, you can specify whether the window is to pop up immediately using the icon's tool type 'CX\_POPUP=NO/YES'. If there's already a copy of AGAiff running, it's window is opened and brought to front - no second copy is run.

If ARexx is active, the CX\_POPUP specification has no direct meaning. The opening of the window must be done in the Startup script with 'SHOWGUI'. This is because otherwise you would see on the GUI how the presets are build etc., and that would slow down the initialization. If this flag was specified, STATUS 7 returns a 1.

New for V1.21: Tooltype CX\_POPKEY is now supported. You can select the hotkey using this. Tooltype USETOPAZ={OFF|ON} is now supported. Tooltype DCSIZE={BYTE|WORD|LONG} is now supported.

New for V1.60: Tooltype NOSHOW={OFF|ON} for selecting global Picture-NoShow Tooltype PROMO=hex for selecting a monitor for promotion. 'hex' is a hexadecimal number containing only the monitor ID. No checking is made whether this monitor exists. E.g. PROMO=21000 for PAL-promotion. Tooltype PUBSCREEN=name for opening the AGAiff windows on another public

screen. If this screen doesn't exist, AGAiff falls back to the default screen, in general 'Workbench'. Tooltype RANGEWH={OFF|ON} for Range W/H-display (see preferences)

V1.60 has a small CLI-Interface supporting the following template: CX\_POPKEY/K,CX\_POPUP/T - known from other commodities USETOPAZ/S, NOSHOW/S - active when specified  $RANGEMH/S - ~$ DCSIZE/K - DCSIZE b/w/l PROMO/K - PROMO hex e.g. PROMO 61000 for EURO72. PUBSCREEN/K - e.g. PUBSCREEN CygnusEdScreen1

#### <span id="page-6-1"></span>**1.5 AGAiff Main Window**

The upper left corner of the window represents a small ScreenMode requester, showing all monitors/displaymodes available in the system. On the right side of that window you set the Load Format , Save Format

key.

and Colors Format . Using the whole width is a text line showing messages and errors. Beneath it there are gadgets for loading and saving files, for Running ARexx Scripts , removing the commodity from system and for changing the Picture Size and Save-Range . To switch between this Window and the Picture Screen , use right mousebutton. New for V1.60+: The depth slider was reduced to a depth display-only gadget. I orginally included it for the case that some day I would add RAW loading, but since I never need it, this gadget is obsolete. The same applies to the 'Mode'-Gadget (Normal, HAM, Halfbrite) ! Switching between main window and picture can also be done using the Return

#### <span id="page-7-0"></span>**1.6 AGAiff Main Window - Screen Mode Gadgets**

The listview gadget shows all available monitors and displaymodes, like in DPaint AGA. The only difference is that you select HAM or Halfbrite in the Gadget below. If the program can't find any entries for this list - that's true when Workbench is not running - a default list is used. And here we have another advantage of this tool: It will support most future extensions on the chipset, because the graphics.library supports the code with the new displaymodes !

Selecting 'RESHOW' when a picture is in memory forces AGAiff to redisplay it with the new attributes selected here. 'RESTORE' restores the old values.

#### <span id="page-7-1"></span>**1.7 AGAiff Main Window - Picture Size Gadgets**

This feature will be only useful, when RAW pictures are loaded and the original size has to be readjusted. And because you can't load RAWs, these gadgets are at the moment display-only.

#### <span id="page-7-2"></span>**1.8 AGAiff Main Window - Save Range Gadgets**

If you don't want to save the whole picture, you can here select a range. After loading a picture, the range includes the whole picture.

Note V1.60+:

This is ofcourse not true if range locking is activated. (see <Preferences>)

#### <span id="page-8-0"></span>**1.9 AGAiff Main Window - Load Format Gadget**

This version does only support loading of IFF-ILBM graphics, so this Gadget is disabled.

#### <span id="page-8-1"></span>**1.10 AGAiff Main Window - Save Format Gadgets**

```
Upper gadget:
IFF-ILBM (V1.21+)
  Hmm, saves IFF-ILBM data I think..
  Saving doesn't depend on color format gadgets.
  The BODY chunk is only crunched with V1.60+.
RAW Normal
  Saves raw, uncrunched data, one bitplane after the previous one,
  beginning with the lowest-order plane.
RAW Modulo
  (Often seen as 'RAW-BLIT')
  The same as RAW normal, but the planes are interleaved, that means
  e.g. when you have a 3 planes picture:
    - 1. Line / 1. Plane
    - 1. Line / 2. Plane
    - 1. Line / 3. Plane
    - 2. Line / 1. Plane
    - 2. Line / 2. Plane
    - etc.
  That's the same as setting the SA_Interleaved tag when opening an
  Intuition-Screen.
No Picture
  Saves no bitplane data, and so lets you save pure color data.
Copper
  Saves a copperlist according to the lower color gadget (12Bit or
  24Bit), initializing the color values.
  Note: No color data else is attached (Top/Bottom gadget) !
Sprite
  Saves sprite data which is the same as RAW Modulo data, but with
  Control data at the top and at the bottom. The control data's
  length corresponds to the width of one line. Sprites must have
  a width of 16, 32 or 64 pixels and a depth of 2 or 4 planes !
  4-planed Sprites must be displayed using the attaching of two
  Sprite channels, so it is divided into two sprites with each 2
  planes. The sprite with the lower two planes is saved at first.
  Note: V1.00 of AGAiff saved control words which only were half
  as big as they should be. This bug was fixed for V1.21+.
```
Mask Saves mask data, where one pixel represents a pixel with a color unlike 0 in the original picture. Saves the same plane copied for each other plane in RAW Modulo format. Note: No color data else is attached (Top/Bottom gadget) ! Mask 1plane Same as before, but only 1 plane. Chunky RegNumbers (V1.60+) Instead of saving bitplanes, this mode looks at the pixels and saves the number of the color the pixel has as a byte. That means you can't save pictures with more than 8 planes in this mode. You can append color data using the color format gadgets. Note: Selected Range will be rounded up to 16-pixel borders. The rest will be filled with 0's. Chunky Colors (V1.60+) It's quite similar to the previous mode, but instead of saving the number of the color register, it creates a real color value like \$f00, \$2cb399 etc. You can choose the format of the color values using the lower color format gadget. No extra color data will be appended. Note: Selected Range will NOT be rounded up to 16-pixel borders as opposed to the previous save mode !! NOTE: SPECIAL FEATURE: This mode also converts HAM and EHB-pictures correctly into the right colors !! Lower gadget: File Saves a normal file dc.w Saves an ASCII Assembler data dump using the dc.w directive. In the preferences you can specify what data width to use, that means dc.b, dc.w or dc.l ! P! - gadget: Opens the Save Format Preset Window. Look into the ARexx chapter for details.

#### <span id="page-9-0"></span>**1.11 AGAiff Main Window - Color Format Gadgets**

```
Upper gadget:
No Colors
 Don't append any color data.
Top
 Attach color data at the top of the file.
Bottom
  Append color data.
```
Lower gadget: 12 Bit Only 12 Bit data, good old A500 style ( \$000, \$f00, \$aaa etc.) 24 Bit 24 Bit data, as one longword per color, e.g. \$00ff0000 for red \$00ff8800 for brown etc. 24 Bit HL 24 Bit data, saves higher and lower nibble of the RGB values separately, and that first all higher parts of all colors, then all lower parts of them. 24 Bit HLi Works as the one before, but 'interleaves' the High / Low data of each color, that means: higher part of first color, lower part of first color, higher part of second color, lower part of second color etc. 24 Bit LH Works as 24 Bit HL, but first saves lower part, then the higher one. 24 Bit LHi Works as 24 Bit HLi, but first saves lower part, then the higher one. 96 Bit (V1.60+) For people that just want something different.. Internally, AGAiff handles all colors in 96Bit like OS3.0, perhaps this mode is a bit useful in future. Save format is 32r,32g,32b. Pheew. So that's that.

#### <span id="page-10-0"></span>**1.12 AGAiff Picture Screen**

When you've loaded a picture, AGAiff tries to open a screen in the  $\leftrightarrow$ desired resolution and depth. The resolution is changed to a default resolution if needed. When this Screen is active, you can switch between there and the

Main Window using the right mousebutton. Using the left one, you can select a range the save functions will operate on.

New for V1.10: Pressing SPACE lets you see a small Color Requester which should be selfexplaining...

#### <span id="page-11-0"></span>**1.13 AGAiff Preferences & Special Stuff**

Use Topaz/8 Decides whether the program is font-sensitive. Data DC-Size Specifies the kind of data files written as 'dc.w'-Data will have (dc.b / dc.w / dc.l). Lock Range (V1.60+) Locking the save range means that the current range is stored and automatically activated for the next picture that is loaded. ScreenPromotion (V1.60+) When this switch is activated, the current monitor ID selected in ListView-Gadget of the Main Window is stored and automatically used for every new picture that is loaded. Picture NoShow (V1.60+) If you don't want AGAiff to show all pictures you load, then select this switch. Note to ARexx programmers: This is not the same as setting the NOSHOW flag when LOADing files. The NOSHOW flag is only valid for one specific loading action. There is a new ARexx-Command for the new 'global' NoShow. Range W/H (V1.60+) This switch changes the range display in the main window in that the range is not chosen by setting two points (upper left and lower right one), but merely by setting one point and the width and height of the range from there. That simplifies e.g. selecting of ranges sized 128x128 from a larger picture. Just click on a specific point in the picture and then type 128 in the last two range gadgets. Use Activates the new selections. Close-Gadget Cancels the new selections.

### <span id="page-11-1"></span>**1.14 AGAiff - ARexx Port**

Control Functions USETOPAZ DCSIZE GLOBALNOSHOW **SCREENPROMO** LOCKRANGE

VERSION

STATUS

QUIT User Communication Functions

REQUESTFILE

REQUEST

TYPETEXT Graphical User Interface Control Functions

LOCKGUI

UNLOCKGUI

SHOWGUI

HIDEGUI Preset List Control Functions

CLEARPRESETS

ADDPRESET

SETPRESET I/O Functions

LFORMAT

SFORMAT

CFORMAT

LOAD

SAVE

RESHOW

NOSHOW

RESTORE Picture Functions

DISPMODE

RANGE

GETPIXEL

SEARCHPIXEL ARexx Scripts provided with this package

Startup AutoScan GridSave SaveRawAndCopper SaveSprites Info How To Run Scripts Note: Parameters in <>'s are decimal unsigned integer numbers ! Parameters in []'s are strings ! Parameters in {}'s don't need to be specified ! Note for V1.60: PICSIZE and DEPTH commands have been removed for reasons described in the main window description. Should not disturb compatibility 'coz it's never been used hopefully.. ARexx List Functions have been removed, too, because the ARexx Window has been replaced by an ASL Requester.

#### <span id="page-13-0"></span>**1.15 AGAiff - ARexx Commands**

```
SYNTAX
 UseTopaz {OFF}
FUNCTION
  Switches on / off fontsensitivity.
INPUTS
 If 'off' is specified, AGAiff uses the Workbench's Screen Font.
 Else it uses topaz/8.
RESULTS
 RESULT =
 RC = 0BUGS
SEE ALSO
```
#### <span id="page-13-1"></span>**1.16 AGAiff - ARexx Commands**

```
SYNTAX
 DCSize <n>
FUNCTION
  Selects dc.x data size
```

```
INPUTS
 n: 0 Byte (dc.b)
     1 Word (dc.w)
     2 Long (dc.l)
RESULTS
 RESULT =
 RC = 0, or 10 if error
BUGS
```

```
SEE ALSO
```
## <span id="page-14-0"></span>**1.17 AGAiff - ARexx Commands**

```
SYNTAX
  GLOBALNOSHOW {(ON)|OFF}
  (V1.60+)
FUNCTION
  Disables/Enables picture showing until the next call
 of this function.
```
BUGS

SEE ALSO

## <span id="page-14-1"></span>**1.18 AGAiff - ARexx Commands**

```
SYNTAX
  SCREENPROMO {(ON)|OFF}
  (V1.60+)
FUNCTION
  Disables/Enables screen promotion (--> Description of Prefs Window)
BUGS
```
SEE ALSO

## <span id="page-14-2"></span>**1.19 AGAiff - ARexx Commands**

```
SYNTAX
 LOCKRANGE {(ON)|OFF}
  (V1.60+)
FUNCTION
 Disables/Enables range locking (--> Description of Prefs Window)
```
BUGS

SEE ALSO

#### <span id="page-15-0"></span>**1.20 AGAiff - ARexx Commands**

SYNTAX Version FUNCTION Returns a versionstring. INPUTS None RESULTS RESULT = [versionstring]  $RC = 0$ BUGS SEE ALSO

#### <span id="page-15-1"></span>**1.21 AGAiff - ARexx Commands**

```
SYNTAX
  Status <n>
FUNCTION
  Returns information about AGAiff's status.
INPUTS
  n: 0 returns pathname of current picture or empty string.
    1 returns picture size (<X> <Y>)
    2 returns depth
    3 returns selected save range (<X1> <Y1> <X2> <Y2>)
    4 returns DisplayMode (decimal number)
    5 -> "1" if GUI is hidden, else "0"
    6 returns address and length of the original decrunched
        ILBM data (RAW-Modulo) as (<address> <length>)
    7 returns 0 if the user selected CX_POPUP=NO, else 1
      (^{^{\wedge \wedge }} V1.60+)
RESULTS
  RESULT = [result as described above]
  RC = 0, or 10 in case of error (wrong \langle n \rangle)
BUGS
SEE ALSO
```
#### <span id="page-16-0"></span>**1.22 AGAiff - ARexx Commands**

```
SYNTAX
  Quit
FUNCTION
  Exit AGAiff and free all system resources.
INPUTS
 None
RESULTS
  RESULT =
 RC = 0BUGS
  Doesn't work.
SEE ALSO
```
## <span id="page-16-1"></span>**1.23 AGAiff - ARexx Commands**

```
SYNTAX
 Requestfile [windowtitle]
FUNCTION
  Displays an ASL-Filerequester with the desired windowtitle
INPUTS
 windowtitle: Title of the requesterwindow
RESULTS
 RESULT = [pathname] or empty string
 RC = 0BUGS
SEE ALSO
```
## <span id="page-16-2"></span>**1.24 AGAiff - ARexx Commands**

```
SYNTAX
 Request [text]
FUNCTION
  Displays a normal requester with OK / Cancel gadgets using the
  Intuition/EasyRequestArgs function.
INPUTS
 text: Requester text.
RESULTS
```

```
RESULT =
 RC = 1 for OK, 0 for Cancel
BUGS
SEE ALSO
```
### <span id="page-17-0"></span>**1.25 AGAiff - ARexx Commands**

SYNTAX TypeText [text] FUNCTION Prints a text into the Main Window's message line. INPUTS text: Textline to be printed. No LF's or similar. RESULTS RESULT =  $RC = 0$ BUGS SEE ALSO

#### <span id="page-17-1"></span>**1.26 AGAiff - ARexx Commands**

SYNTAX

LockGUI FUNCTION Locks the Graphical User Interface, so that all clicks etc. won't be noticed. Use this in ARexx scripts that must not be interfered by the user. This call uses a nest counter. INPUTS None RESULTS RESULT =  $RC = 0$ BUGS SEE ALSO UNLOCKGUI

## <span id="page-18-0"></span>**1.27 AGAiff - ARexx Commands**

SYNTAX

```
UnlockGUI
FUNCTION
 Unlocks the GUI.
INPUTS
 None
RESULTS
 RESULT =
 RC = 0BUGS
SEE ALSO
```
LOCKGUI

#### <span id="page-18-1"></span>**1.28 AGAiff - ARexx Commands**

SYNTAX

```
FUNCTION
  Opens the Main Window.
INPUTS
 None
RESULTS
 RESULT =
  RC = 0 if success, 10 if error.
BUGS
```

```
SEE ALSO
```
ShowGUI

HIDEGUI

## <span id="page-18-2"></span>**1.29 AGAiff - ARexx Commands**

SYNTAX

HideGUI

FUNCTION Closes the Main Window and unloads a possibly loaded picture.

INPUTS None RESULTS RESULT =  $RC = 0$ BUGS

SEE ALSO

SHOWGUI

## <span id="page-19-0"></span>**1.30 AGAiff - ARexx Commands**

SYNTAX ClearPresets

FUNCTION Clears the save format preset list.

INPUTS None

RESULTS  $RESUIT.T =$  $RC = 0$ 

BUGS

SEE ALSO

ADDPRESET , SETPRESET

## <span id="page-19-1"></span>**1.31 AGAiff - ARexx Commands**

SYNTAX AddPreset [name]

FUNCTION

Adds a preset to the save format preset list. The current save format and color format gadgets are saved.

INPUTS

name: Name the preset will appear under.

RESULTS

RESULT =  $RC = 0$ 

BUGS

SEE ALSO

CLEARPRESETS

, SETPRESET

### <span id="page-20-0"></span>**1.32 AGAiff - ARexx Commands**

SYNTAX SetPreset [name]

FUNCTION

Set the save format and color format gadgets according to the preset called [name].

INPUTS

name: Preset to set up.

RESULTS

RESULT =

 $RC = 0$ , or 10 if error (preset [name] doesn't exist)

BUGS

SEE ALSO

CLEARPRESETS , ADDPRESET

#### <span id="page-20-1"></span>**1.33 AGAiff - ARexx Commands**

```
NOTE
 Not implemented yet.
SYNTAX
 LFormat [lformatstring]
FUNCTION
 Sets the load format.
INPUTS
 lformatstring: IFF,RAWNORM,RAWBLIT
RESULTS
 RESULT =
 RC = 0BUGS
SEE ALSO
```
SFORMAT

CFORMAT

#### <span id="page-21-0"></span>**1.34 AGAiff - ARexx Commands**

,

```
SYNTAX
  SFormat [sformatstring]
FUNCTION
  Sets the save format
INPUTS
  sformatstring: IFF, RAWNORM, RAWBLIT, COPPER, SPRITE, MASK, MASK1, NOPIC,
                    CHUNKYREGS, CHUNKYCOLS
      FILE,DC
RESULTS
 RESULT =
 RC = 0BUGS
SEE ALSO
                LFORMAT
                 ,
                CFORMAT
```
#### <span id="page-21-1"></span>**1.35 AGAiff - ARexx Commands**

```
SYNTAX
  CFormat [cformatstring]
FUNCTION
  Sets the colors format.
INPUTS
  cformatstring: 12BIT,24BIT,24BITLH,24BITLHI,24BITHL,24BITHLI,96BIT
     NOCOLS,TOP,BOTTOM
RESULTS
 RESULT =
 RC = 0BUGS
SEE ALSO
                LFORMAT
                ,
                SFORMAT
```
## <span id="page-22-0"></span>**1.36 AGAiff - ARexx Commands**

SYNTAX Load [filename] {NOSHOW} FUNCTION Loads a picture. INPUTS filename: Pathname of the picture. NOSHOW: If specified, don't show the picture. RESULTS RESULT =  $RC = 0$ , or 5 if Error (can't load file) BUGS

```
SEE ALSO
```
LFORMAT

## <span id="page-22-1"></span>**1.37 AGAiff - ARexx Commands**

```
SYNTAX
 Save [filename]
FUNCTION
  Saves a file.
INPUTS
 filename: Pathname of the file.
RESULTS
 RESULT =
 RC = 0BUGS
 Doesn't return error codes.
SEE ALSO
                SFORMAT
                ,
                CFORMAT
```
#### <span id="page-22-2"></span>**1.38 AGAiff - ARexx Commands**

SYNTAX

Reshow

FUNCTION

The same as the RESHOW button in the Main Window. INPUTS None RESULTS RESULT =  $RC = 0$ BUGS SEE ALSO NOSHOW , RESTORE

## <span id="page-23-0"></span>**1.39 AGAiff - ARexx Commands**

SYNTAX

Noshow

FUNCTION

Disable showing the picture until the next RESHOW.

INPUTS

None

RESULTS RESULT =  $RC = 0$ 

BUGS

SEE ALSO

RESHOW

, RESTORE

#### <span id="page-23-1"></span>**1.40 AGAiff - ARexx Commands**

```
SYNTAX
```

```
Restore
```
FUNCTION

```
Restore the picture data like depth, picsize and displaymode and
do a RESHOW.
```
INPUTS

None

RESULTS RESULT =  $RC = 0$ 

BUGS

SEE ALSO

RESHOW

### <span id="page-24-0"></span>**1.41 AGAiff - ARexx Commands**

SYNTAX DispMode <a> FUNCTION Set DisplayMode. INPUTS a: DisplayMode ID (decimal long int) RESULTS RESULT =  $RC = 0$ , or 5 if no picture was loaded. BUGS

SEE ALSO

#### <span id="page-24-1"></span>**1.42 AGAiff - ARexx Commands**

```
SYNTAX
 Range <x1> <y1> <x2> <y2> {FULLPIC}
FUNCTION
 Set save range.
INPUTS
 x1/y1: One Corner of the range.
 x2/y2: Two Corner of the range. (?)
 FULLPIC: Specify this to select the whole picture.
RESULTS
 RESULT =
 RC = 0BUGS
SEE ALSO
```
#### <span id="page-25-0"></span>**1.43 AGAiff - ARexx Commands**

```
SYNTAX
  GetPixel <x> <y>
  (V1.60+)
FUNCTION
  Get the colorregister of the pixel specified by 'x' and 'y'.
  The #?PIXEL-Functions are very useful for picture scanning
  functions.
INPUTS
 x: X-Position
 y: Y-Position
RESULTS
 RESULT = colorregister
 RC = 0 or 1 if x/y was out of picture size
      5 if no picture was loaded.
BUGS
SEE ALSO
                SEARCHPIXEL
```
### <span id="page-25-1"></span>**1.44 AGAiff - ARexx Commands**

```
SYNTAX
  SearchPixel <x> <y> <colorregister>
  (V1.60+)
FUNCTION
  Search the line specified by 'y' for a color specified by
  'colorregister'. Don't start at the beginning but at X-position
  specified by 'x'. The #?PIXEL-Functions are very useful for
  picture scanning functions.
INPUTS
  x: X-Position where to start search.
 y: Line to search in.
  colorregister: The color to search for.
RESULTS
 RESULT = x-position where pixel was found.
 RC = 0 if a pixel was found, 1 if no pixel was found, and
      5 if no picture was loaded.
BUGS
SEE ALSO
                GETPIXEL
```
#### <span id="page-26-0"></span>**1.45 AGAiff - ARexx Commands**

```
SYNTAX
  ShowPic
  (V1.60+)
FUNCTION
  Bring picture screen to front.
INPUTS
RESULTS
  RESULT =
  RC = 0 if picture was opened
      1 if picture was not opened or no picture was loaded
BUGS
```
SEE ALSO

#### <span id="page-26-1"></span>**1.46 AGAiff - ARexx Script 'Startup.agaiff'**

This script is called once when AGAiff was loaded. So you should put your Preferences, Presets and other Setup stuff here. The original script by me contains the most important save format settings and the ARexx Menu items for the rest of the scripts.

#### <span id="page-26-2"></span>**1.47 AGAiff - ARexx Script 'AutoScan.agaiff'**

#### $(V1.60+)$

This script is very useful for game programmers wanting to create sprite animations. Imagine you have some animation frames for your ship for the newest shoot'em up game. If you don't want to cut these 10 frames and save them on your own, just let the graphician frame these areas with a specific color. A 32x16 sprite will be framed with an 34x18 frame.

Then you call AutoScan.agaiff: First you will be asked for the color the areas are framed with, then you must give the script a filename. The picture is searched through and all framed areas are saved with the filename extended with '.%d' where %d is a numbering from 0 to <number of frames>. .. the frame won't be saved of course.. Don't forget to set the right save format !!

The only bad thing about this script is its speed. On my standard A1200 WITHOUT fast mem  $(:-{()},$  it needs a quarter of a minute or more to look through a picture. Anyway, i'm not the best ARexx coder, so why don't you try to write a faster one ??

#### <span id="page-26-3"></span>**1.48 AGAiff - ARexx Script 'GridSave.agaiff'**

(V1.60+) Imagine you put a grid on a picture. The picture is splitted into several blocks. Then imagine you save these blocks from left-right or top-down. This is exactly what this script does. Grid X Block Size: Horizontal Size of one grid block Grid Y Block Size: Vertical Size of one grid block Number of Blocks X: Horizontal number of blocks Number of Blocks Y: Vertical number of blocks Save mode: Top-Down, then left-right, or vice versa. Append files: Whether to have all blocks joined in one file, or saved as 'filename.%d', where %d is a numbering from 0 to <number of blocks>.

#### <span id="page-27-0"></span>**1.49 AGAiff - ARexx Script 'SaveRawAndCopper.agaiff'**

This is an example of how easy AGAiff is to use with the ARexx Port. After loading a picture you just start this script, enter a filename and then you get a RAW-Normal picture and the corresponding 12 Bit Copperlist at once.

#### <span id="page-27-1"></span>**1.50 AGAiff - ARexx Script 'SaveSprites.agaiff'**

This one is useful if you want to build large pictures using the sprite channels of the old chipset (16 pixel wide sprites). It splits a picture into different sprites, what you have to do on your own when using other IFF-Converters !

#### <span id="page-27-2"></span>**1.51 rxs\_info**

Simply shows how to use the STATUS command.

#### <span id="page-27-3"></span>**1.52 AGAiff - Running ARexx Scripts**

```
Usage for pre-V1.60:
In the script 'Startup.agaiff' you should add some 'ADDAREXXMENUITEM'
entries. These will appear in the window you open with the ARexx-Button in
the Main Window. When selecting one of them, the corresponding script is
started immediately. Ofcourse you can start them from Shell using the 'rx'
command.
```
Usage for V1.60+: The ARexx requester has been replaced by a normal ASL requester showing the contents of REXX: with a default pattern of '~(Startup).agaiff', thus reading all files ending with '.agaiff' except the Startup script.

#### <span id="page-28-0"></span>**1.53 AGAiff Development History**

```
Version 1.0 Release A (01-Mar-94)
  First public release.
Version 1.21 Release B (01-Apr-94) (kein Aprilscherz)
  - 07-Mar-94 Bug fix: Sprites' control words were too short. Now
        twice as big.
  - 07-Mar-94 Minor fix: ASL Requesters now remember last Directory,
        window is put into sleep status while requesting.
  - 13-Mar-94 Bug fix: Additional mask plane is now ignored.
  - 13-Mar-94 Several small 'security' bug fixes.
  - 20-Mar-94 Added Color Requester
  - 21-Mar-94 Added IFF Saving
  - 21-Mar-94 Additional Tooltypes
Version 1.60 Release C (16-Sep-94)
  - 27-Jun-94 Chunky save modes added.
  - 14-Jul-94 ASL-Requesters: no '.icon's & some other trinkets..
  - 24-Jul-94 Range locking added.
  - 25-Jul-94 Screen Promotion & global NoShow added.
  - 26-Jul-94 IFF crunching added.
  - 02-Aug-94 Additional tooltypes
  - 02-Aug-94 Bug fix: Starting AGAiff twice could lead to
        unpredictable results.
  - 02-Aug-94 CLI-Interface.
  - 02-Aug-94 Public Screen support.
  - 03-Aug-94 Key equivalents for most gadgets.
  - 03-Aug-94 ARexx STATUS command enhanced.
  - 06-Aug-94 !! on vacation.. !!
  - 26-Aug-94 Replaced ARexx Window by ASL-Requester.
  - 28-Aug-94 New ARexx commands #?PIXEL..
  - 29-Aug-94 New ARexx scripts AutoScan & GridSave
   ... and lots of bugs fixed ...
```
#### <span id="page-28-1"></span>**1.54 AGAiff What's left ?**

\* Copyright !! Don't touch, don't look at, don't use, don't say it's name, just S P R E A D this program including the complete set of files:

```
REXX (dir)
   Info.agaiff
   Info.agaiff.info
   SaveRawAndCopper.agaiff
   SaveRawAndCopper.agaiff.info
   SaveSprites.agaiff
   SaveSprites.agaiff.info
   Startup.agaiff
   Startup.agaiff.info
   GridSave.agaiff
   GridSave.agaiff.info
   AutoScan.agaiff
   AutoScan.agaiff.info
REXX.info
```
AGAiff AGAiff.info AGAiff.guide AGAiff.guide.info YOU MAY DO ANYTHING WITH THIS PROGRAM AS LONG AS ALL FILES ARE SPREAD TOGETHER [E X C E P T :] [ charging larger amounts of money when distributing this ] [ modifying this program without sending the modified version to me ] \* If you have suggestions or bug reports or just want to say you love my code, then write an EMail to [ { < RawStyle@ONLINE.sh.sub.de > } ] <<- preferred one! or try [ { < RawStyle@DUG.sh.sub.de > } ] You can ask me for ANY improvements; if you want new save formats, don't hesitate to contact me. This program has to become the best converter ever ! DON'T ask me to include loading of RAW pictures. Try to write adequate ARexx Scripts for that purpose. \* Send any ARexx scripts you wrote to above mentioned address. If they are useful, i'll include them in further releases. \* Future Plans: - Never coding in C (actually i quite like it, but code is long & slow) - Datatypes loading

- Animation support
- 
- Localisation

These features can take some time to be implemented, because i'm working on some other projects, too. It would be quite interesting for me to know if the last 2 features are useful at all, so contact me please ! Yet i just know one person that finds animation support useful (i don't..)

#### <span id="page-29-0"></span>**1.55 AGAiff Comprehensive Contents**

Contents of this manual: Introduction Installation Using AGAiff Main Window Screen Mode

Picture Size

Save Range

Load Format

Save Format

Colors Format

Picture Screen

Preferences ARexx Port:

How To Run ARexx Scripts Control Functions

USETOPAZ

DCSIZE

GLOBALNOSHOW

SCREENPROMO

LOCKRANGE

VERSION

STATUS

QUIT

User Communication Functions

REQUESTFILE

REQUEST

TYPETEXT Graphical User Interface Control Functions

LOCKGUI

UNLOCKGUI

SHOWGUI

HIDEGUI

Preset List Control Functions

CLEARPRESETS

ADDPRESET

SETPRESET I/O Functions LFORMAT

SFORMAT

CFORMAT

LOAD

SAVE

RESHOW

NOSHOW

RESTORE Picture Functions

DISPMODE

RANGE

GETPIXEL

SEARCHPIXEL ARexx Scripts provided with this package

Startup

AutoScan

GridSave

SaveRawAndCopper

SaveSprites

Info

History

The Rest